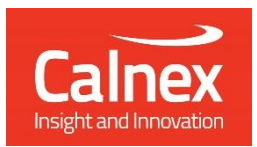

# Calnex Paragon-neo Calnex Paragon-100G

**REMOTE CONTROL GUIDE**

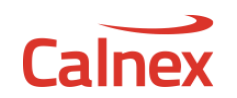

# <span id="page-1-0"></span>**Contents**

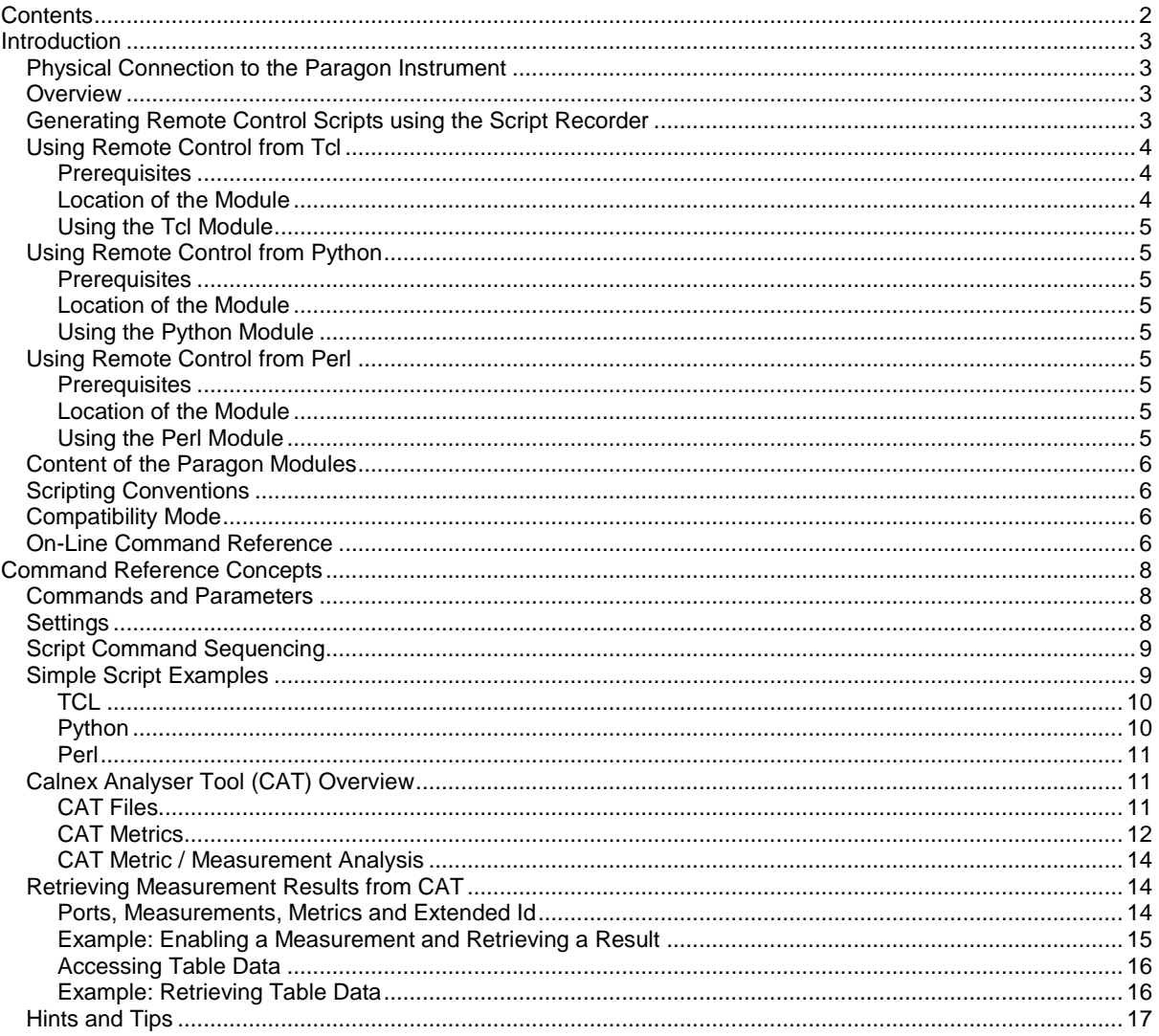

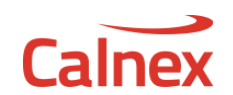

# <span id="page-2-0"></span>**Introduction**

Many users of Paragon have a requirement to automate the testing of their devices. To support this, remote control functionality is built-in to the Calnex Paragon instruments as a standard feature.

This document details the remote control commands supported by Paragon-100G and Paragon-neo. These instruments may also be controlled using Paragon-X style commands – please see the Remote Control Guide installed with your Paragon-X software for more details

# <span id="page-2-1"></span>**Physical Connection to the Paragon Instrument**

Remote control commands are sent directly to the Paragon-100G / Paragon-neo from your script. The computer executing your script can exist anywhere in the network as long as it can access the instrument.

In other words, if the instrument can be reached via a web browser, it can be controlled via a script.

# <span id="page-2-2"></span>**Overview**

Testing a device using a Paragon instrument (and associated remote control) involves 3 main components:

- Hardware configuration and capture control
- Metrics analysis and visualisation (using the Calnex Analyser Tool CAT)
- PTP and ToD Message analysis (using the Calnex Field Verifier PFV)

The CAT and PFV allow the in-depth analysis of captured data, both on previously captured data (which does not require access to hardware) and in real-time whilst running a live capture on an instrument.

This document describes how to use the remote control functionality for all of the above components.

Tcl, Perl and Python are supported.

# <span id="page-2-3"></span>**Generating Remote Control Scripts using the Script Recorder**

The Paragon-100G and Paragon-neo can record user operations and convert these into scripted commands. This makes script creation very simple – record keypresses in the browser and then use the recorded script as part of your test program. The script recorder can log commands for the CAT and PFV as well as instrument control.

To use script recorder, open a web browser and enter the URL for your instrument. Then select **Application** from the menu bar:

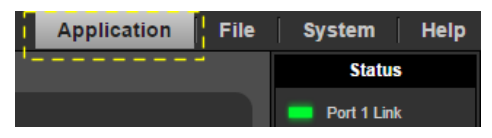

To start recording operations, select **Start** from the **Script Recorder** panel in the bottom left-hand corner of the browser window:

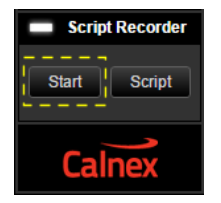

Now configure the Paragon and perform the operations you would like scripted

When you have completed your desired operations, click **Script**. You will now see a new page with your recorded script:

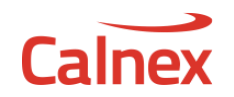

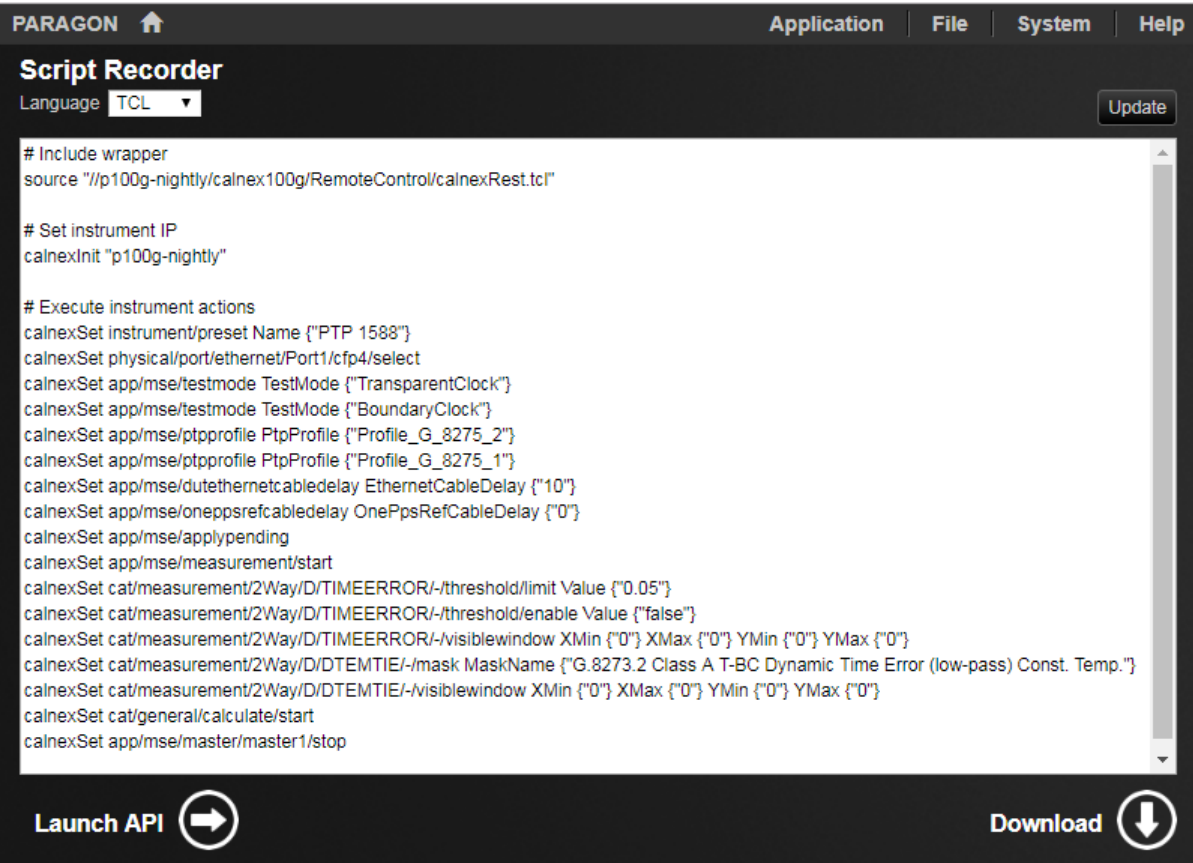

The default script language is Tcl. However, you can change this to Perl or Python from the **Language** pulldown. This is possible at any time even after the script has been recorded.

Clicking **Update** in the top-right hand corner of the recorded script window will update the script with any actions that have been recorded since the script window was last refreshed.

Click **Stop** on the main instrument page under **Script Recorder** to stop recording.

The recorded script can be copied from the script window or downloaded to your local PC.

Selecting **Launch API** will open a page through which live interaction can be made with the API. The same page can also be used as a reference for API services, as described in section "[On-Line Command Reference](#page-5-3)".

#### <span id="page-3-0"></span>**Using Remote Control from Tcl**

A Tcl module is provided for remote control functionality. This module has been verified using ActiveState Tcl, version 8.5. It is recommended that this is the version you use.

The Tcl module provides a simple bridge between Tcl and the network interface protocol used to talk to the Paragon application.

<span id="page-3-1"></span>*Prerequisites*

- ActiveTCL version 8.5
	- "REST" package On Windows this is obtained by executing shell command "teacup update". *Note: depending on internet connection bandwidth, this step may take several minutes.*

# <span id="page-3-2"></span>*Location of the Module*

The Paragon Tcl module (calnexRest.tcl) is located in:

//<instrumentIpAddress>/calnex100G/RemoteControl/

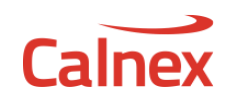

# <span id="page-4-0"></span>*Using the Tcl Module*

The Paragon Tcl module must be referenced using the Tcl source command prior to running Tcl commands or scripting i.e.

```
source "//<instrumentIpAddress>/calnex100G/RemoteControl/calnexRest.tcl"
```
# <span id="page-4-1"></span>**Using Remote Control from Python**

A Python module is provided for remote control functionality. This module has been verified using ActiveState Python, version 3.4. It is recommended that the Python interpreter installed is the same version or newer otherwise Python functionality may not work correctly.

The Python module provides a simple bridge between Python and the network interface protocol used to talk to the Paragon application.

# <span id="page-4-2"></span>*Prerequisites*

- Python v3.4 or later
	- "requests" package: On Windows this is obtained by executing shell command: [Python install directory]\Scripts\pip install requests

# <span id="page-4-3"></span>*Location of the Module*

The Paragon Tcl module (calnexRest.py) is located in:

//<instrumentIpAddress>/calnex100G/RemoteControl/

# <span id="page-4-4"></span>*Using the Python Module*

The Python module must be imported before it can be used i.e.

```
import sys
sys.path.append(r'\\<instrumentIpAddress>\calnex100G\RemoteControl')
from calnexRest import calnexInit, calnexGet, calnexSet, calnexCreate, calnexDel, 
calnexGetVal
```
# <span id="page-4-5"></span>**Using Remote Control from Perl**

A Perl module is provided for remote control functionality. This module has been verified using ActivePerl 5.20. It is recommended that the Perl interpreter installed is the same version or newer otherwise Perl functionality may not work correctly.

The Perl module provides a simple bridge between Perl and the network interface protocol used to talk to the Paragon application.

<span id="page-4-6"></span>*Prerequisites*

- ActivePerl 5.20
- "REST-client" package: On Windows this is obtained by executing shell command: [Perl install directory]\bin\ppm install REST-client

#### <span id="page-4-7"></span>*Location of the Module*

The Paragon Perl module (calnexRest.pm) is located in:

//<instrumentIpAddress>/calnex100G/RemoteControl/

# <span id="page-4-8"></span>*Using the Perl Module*

The Python module must be referenced before it can be used i.e.

```
use lib '//<instrumentIpAddress>/calnex100G/RemoteControl';
use calnexRest;
```
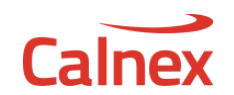

# <span id="page-5-0"></span>**Content of the Paragon Modules**

Each module provides the following functions:

- calnexInit: must be called before any other function. The parameter is the IP address of the instrument.
- calnexSet: sets a value for a specified setting
- calnexGetVal: returns the value of a single specified setting
- calnexGet: can return a single value or a set of values

Note: The wrapper functions and documentation for Paragon-100G and Paragon-neo have been revised. The information in this document is relevant only for Paragon-100G versions later than 06.03 and Paragon-neo versions later than 00.05.

#### <span id="page-5-1"></span>**Scripting Conventions**

The native Paragon-100G and Paragon-neo API is an HTTP RESTful API. Regardless of the script language selected, all commands ultimately will be translated to RESTful API calls.

The Paragon script modules define specific remote control functions for the Paragon products. Each function maps to one of more associated HTTP RESTful commands. For example:

```
calnexSet [command]
```
…maps to RESTful:

```
PUT [command]
```
Therefore, with minimal rework, a script generated in one language can be modified to run in another language. The remote control commands themselves do not need to change, only the 'header' section of the scripts differ.

# <span id="page-5-2"></span>**Compatibility Mode**

Scripts generated for Paragon-X products can be run on P100G, although **only commands pertaining to features common to both products are supported**.

For a Paragon-X script to run with P100G, its connect command must modified to specify only the IP address of the P100G instrument. E.g. the following:

connect 192.168.254.1 localhost 9990 9000

…should be modified to:

connect localhost 192.168.254.1

The IP address referred to in the modified script should be the same IP address as is used to reach the instrument via a web browser, i.e. that which is indicated on the instrument LCD panel after startup.

#### <span id="page-5-3"></span>**On-Line Command Reference**

An online reference for remote control commands can be obtained via the 100G web application.

First select "Help" from the menu bar:

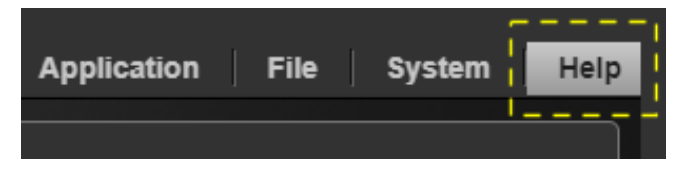

Then "API" from the Document list:

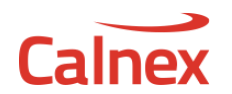

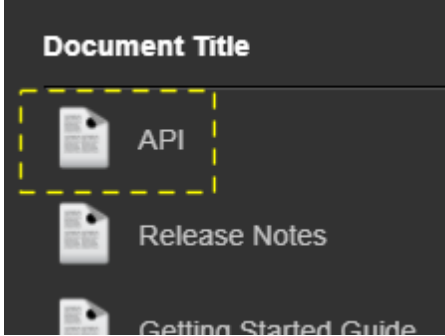

The resulting page represents a list of all available REST API commands. Click on any of the rolled-up sections (**app**, **cat**, **instrument**, etc.) to reveal a list of individual commands.

GET services are invoked via calnexGet script commands.

PUT services are invoked via calnexSet script commands.

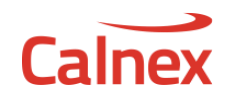

# <span id="page-7-0"></span>**Command Reference Concepts**

The following concepts are common themes throughout the Paragon remote control manual.

#### <span id="page-7-1"></span>**Commands and Parameters**

Since the native API for Paragon-100G and Paragon-neo is RESTful, each command is actually a URL. The format of commands is therefore:

<root>/<node>/… <node>…/<node>

Where <node> may either be a fixed string or a variable string. In the case of the latter, the <node> is similar to a parameter which is encoded in the URL. For example:

To retrieve a SyncE TIE measurement from the CAT, you could use:

calnexGet "cat/measurement/SyncE/A/TIE/-"

The command being used here is:

cat/measurement/{Name}/{Port}/{MetricType}/{ExtId}

Where "cat" and "measurement" are fixed strings. "SyncE", "A", "TIE" and "-" are all variable strings that can be considered as parameters with, for example, parameter  $Name = "syncE".$ 

In addition some parameters may be sent as arguments to the a command. For example:

#### <FIND AN EXAMPLE>

#### <span id="page-7-2"></span>**Settings**

Individual instrument settings may be set or queried using remote control commands. Most settings can be set and queried individually, but some may only be queried. The general syntax for commands is as follows:

#### To *set* a setting:

```
calnexSet <url> <value>
```
#### To *query* a setting:

calnexGet *<url>*

This will return one or more <parameter value> results. The <parameter value> response from calnexGet will be either a single value or a JSON string containing multiple values. For example, the command:

calnexGet "cat/measurement/SyncE/A/TIE/-"

will return a JSON string similar to:

```
{'Enable': True, 'MaskName': 'No Mask', 'MaskState': 'NoMask', 'RemoveOffset': 
{'Enable': False, 'Offset': -0.0001, 'OffsetInRange': -0.0001, 'Unit': 'ppm', 
'InContext': True}}
```
The response contains a number of key/value pairs where the key is the name of an instrument setting. From the example above, MaskName is a key and No Mask is its associated value. In this case, this indicates that the SyncE TIE measurement is enabled.

Note that values may themselves be a series of key/value pairs. In the example above, the value associated with the key RemoveOffset is:

```
{'Enable': False, 'Offset': -0.0001, 'OffsetInRange': -0.0001, 'Unit': 'ppm', 
'InContext': True}
```
Each scripting language has different methods for extracting specific fields from these responses. See [Simple Script Examples](#page-8-1) [below](#page-8-1) for examples in each scripting language.

An additional helper function is available in the Paragon modules to retrieve a single value from a specified key:

calnexGetVal <url> <key>

In the example above, the command:

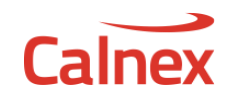

calnexGetVal "cat/measurement/SyncE/A/TIE/-" "MaskName"

will return "No Mask".

The parameters taken by these commands are described in more detail later in this document.

# <span id="page-8-0"></span>**Script Command Sequencing**

The first Paragon command in any script must be calnexInit. This initialises the wrapper with the IP address of the instrument being controlled.

In general, a number of remote commands rely on the instrument being in a specific state. Before invoking these remote control commands, it necessary to ensure that the system is in the appropriate state. For example, a script wishing to retrieve gain values from a SyncE Wander Transfer Table Sine Generation operation must first ensure that generation has completed.

The remote control API provides services that can be used to determine run state for each instrument "application" – items in square brackets are elements (i.e. fields) of the returned object(s):

- /app/generation/synce/esmc/{Port} [RunState]
- /app/generation/synce/wander [RunState]
- /app/measurement/synce/wander/{PortNumber} [RunState]
- 
- /cat/general/status [IsOpeningInProgress]

/cat/general/status [IsApiCurrentlyProcessing]

Taking the earlier example of SyncE Wander Generation, a remote control script may define the following utility function (in Python, for example) that would be called to ascertain whether SyncE Wander Generation had completed:

```
# Do not return until Wander Gen has stopped
def waitForWanderGenStopped():
    while (1):
        res = calnexGet("/api/app/generation/synce/wander")
 runState = res["RunState"]
 if(runState == "Stopped"):
            break
        else:
            time.sleep(2)
```
Likewise, before attempting to retrieve metrics from CAT:

```
# Do not return until CAT is ready
def waitForCat():
     while (1):
         res = calnexGet("/api/cat/general/status")
         isOpenningInProgress = res["IsOpeningInProgress"]
         if(isOpenningInProgress == False):
             break
         else:
             time.sleep(2)
```
# <span id="page-8-1"></span>**Simple Script Examples**

The following outlines scripts structure, language-by-language. Code highlighted in yellow represents that which is most likely to require editing.

<span id="page-9-0"></span>*TCL*

```
# Set instrument IP
set IpAddress "192.168.254.1"
# Include wrapper
source "//$IpAddress/calnex100g/RemoteControl/paragon.tcl"
# Initialise
calnexInit $IpAddress
# Execute instrument actions
# Set SyncE Wander measurement run state
calnexSet app/measurement/synce/wander/Port1/start
calnexSet app/measurement/synce/wander/Port1/stop
# Get the SyncE Wander sample period value
set responseJSON [calnexGet "app/measurement/synce/wander/Port1/sampleperiod"]
set value [dict get $responseJSON "Value"]
puts $value
# Get the SyncE Wander Generation transfer table row 2 'number of cycles' value 
set responseJSON [calnexGet "app/generation/synce/wander/transfer/table"]
set rows [dict get $responseJSON "Rows"]
set row1 [lindex $rows 1]
set cycles [dict get $row1 "Cycles"]
set cyclesValue [dict get $cycles "Value"]
puts $cyclesValue
```
Variable IpAddress must be set to the IP address of the 100G instrument (as indicated on the instrument LCD panel after startup). When the script is being run against the same instrument from which it was generated, then there would not normally be any need to edit this variable, unless the instrument's IP address has changed since the script was generated.

#### <span id="page-9-1"></span>*Python*

```
# Set instrument IP
IpAddress = "192.168.254.1"
# Include wrapper
import sys
sys.path.append('//' + IpAddress + '/calnex100g/RemoteControl/')
from calnexRest import calnexGet, calnexSet, calnexCreate, calnexDel, calnexGetVal
# Initialise
calnexInit(IpAddress)
# Execute instrument actions
# Set SyncE Wander measurement run state
calnexSet("app/measurement/synce/wander/Port1/start")
calnexSet("app/measurement/synce/wander/Port1/stop")
# Get the SyncE Wander sample period value
responseJSON = calnexGet("app/measurement/synce/wander/Port1/sampleperiod")
print(responseJSON['Value'])
# Get the SyncE Wander Generation transfer table row 2 'number of cycles' value 
responseJSON = calnexGet("app/generation/synce/wander/transfer/table")
print(responseJSON['Rows'][1]['Cycles']['Value'])
```
Variable IpAddress must be set to the IP address of the 100G instrument (as indicated on the instrument LCD panel after startup). When the script is being run against the same instrument from which it was generated, then there would not normally be any need to edit this variable, unless the instrument's IP address has changed since the script was generated.

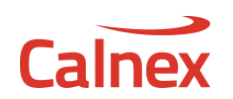

# <span id="page-10-0"></span>*Perl*

```
BEGIN {$IpAddress = '192.168.254.1';}
# Include wrapper
use lib "//$IpAddress/calnex100g/RemoteControl/";
use calnexRest;
# Initialise
calnexInit($IpAddress);
# Execute instrument actions
# Set SyncE Wander measurement run state
calnexSet("app/measurement/synce/wander/Port1/start");
calnexSet("app/measurement/synce/wander/Port1/stop");
# Get the SyncE Wander sample period value
my $responseJSON = calnexGet("app/measurement/synce/wander/Port1/sampleperiod");
print $responseJSON->{'Value'} . "\n";
# Get the SyncE Wander Generation transfer table row 2 'number of cycles' value
my $responseJSON = calnexGet("app/generation/synce/wander/transfer/table");<br>print $responseJSON->{'Rows'}[1]->{'Cycles'}->{'Value'} . "\n";
print $responseJSON->{'Rows'}[1]->{'Cycles'}->{'Value'}.
```
Variable \$IpAddress must be set to the IP address of the 100G instrument (as indicated on the instrument LCD panel after startup). When the script is being run against the same instrument from which it was generated, then there would not normally be any need to edit this variable, unless the instrument's IP address has changed since the script was generated.

# <span id="page-10-1"></span>**Calnex Analyser Tool (CAT) Overview**

The commands in this section describe the commands used to control the Calnex Analyser Tool (CAT) settings and behaviour. The CAT tool is the main data analysis tool for Paragon products. It allows a user to load a prerecorded file and have the raw data analysed immediately or it can be used as a capture is happening to obtain analysis in "real time".

#### <span id="page-10-2"></span>*CAT Files*

The following images show typical CAT displays indicating how the layout is organised. In the **Select File** pane, the files loaded are indicated along with the *Measurement Port* to which they have been allocated. Note that the CAT *Measurement Port* has nothing to do with the physical ports on the instrument; it is simply the name given to the file grouping used by the CAT.

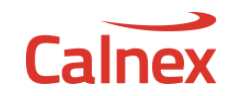

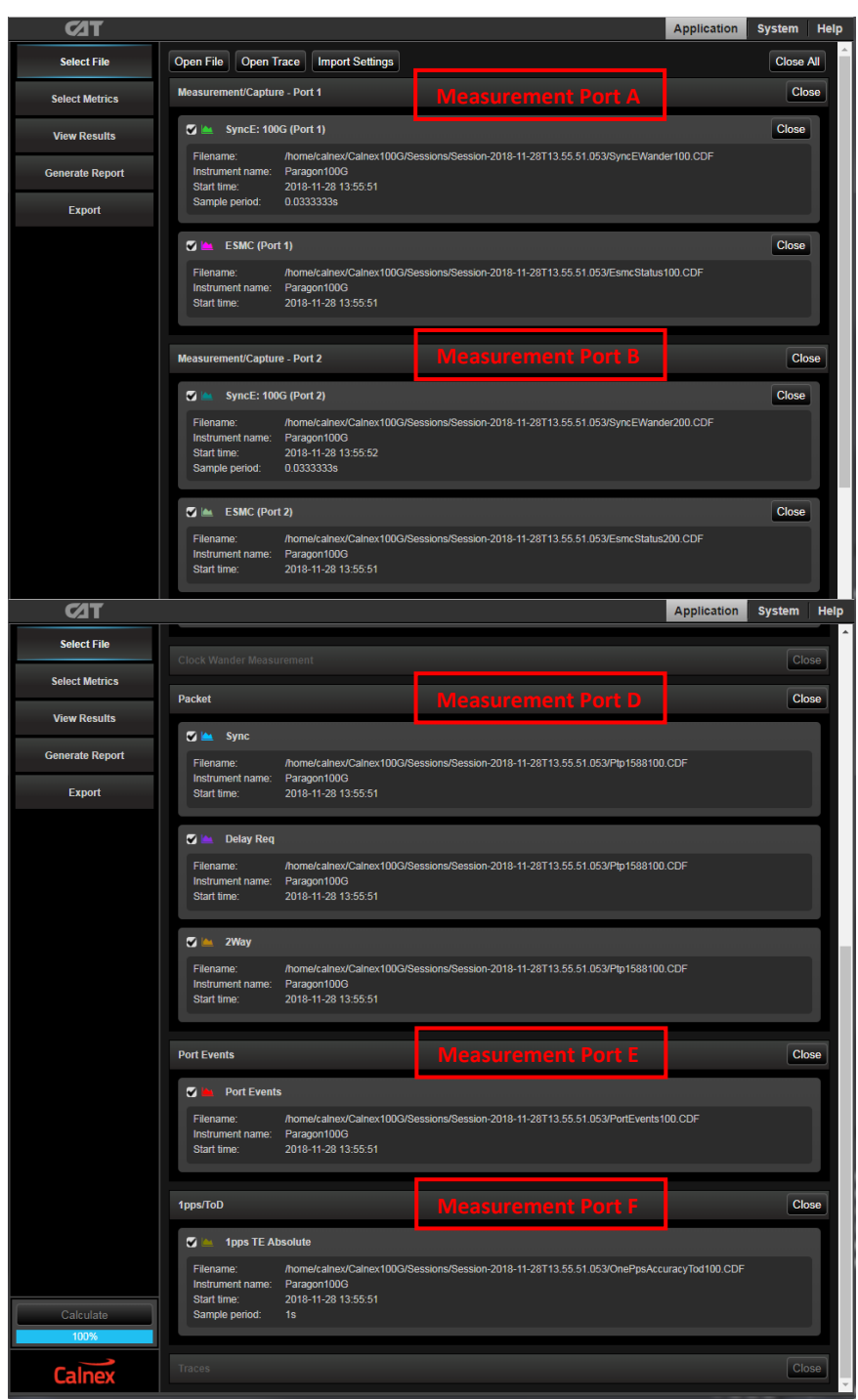

# <span id="page-11-0"></span>*CAT Metrics*

In the **Select Metrics** pane, the metrics available for the loaded files are displayed and can be selected or deselected.

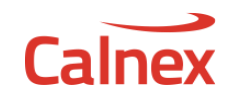

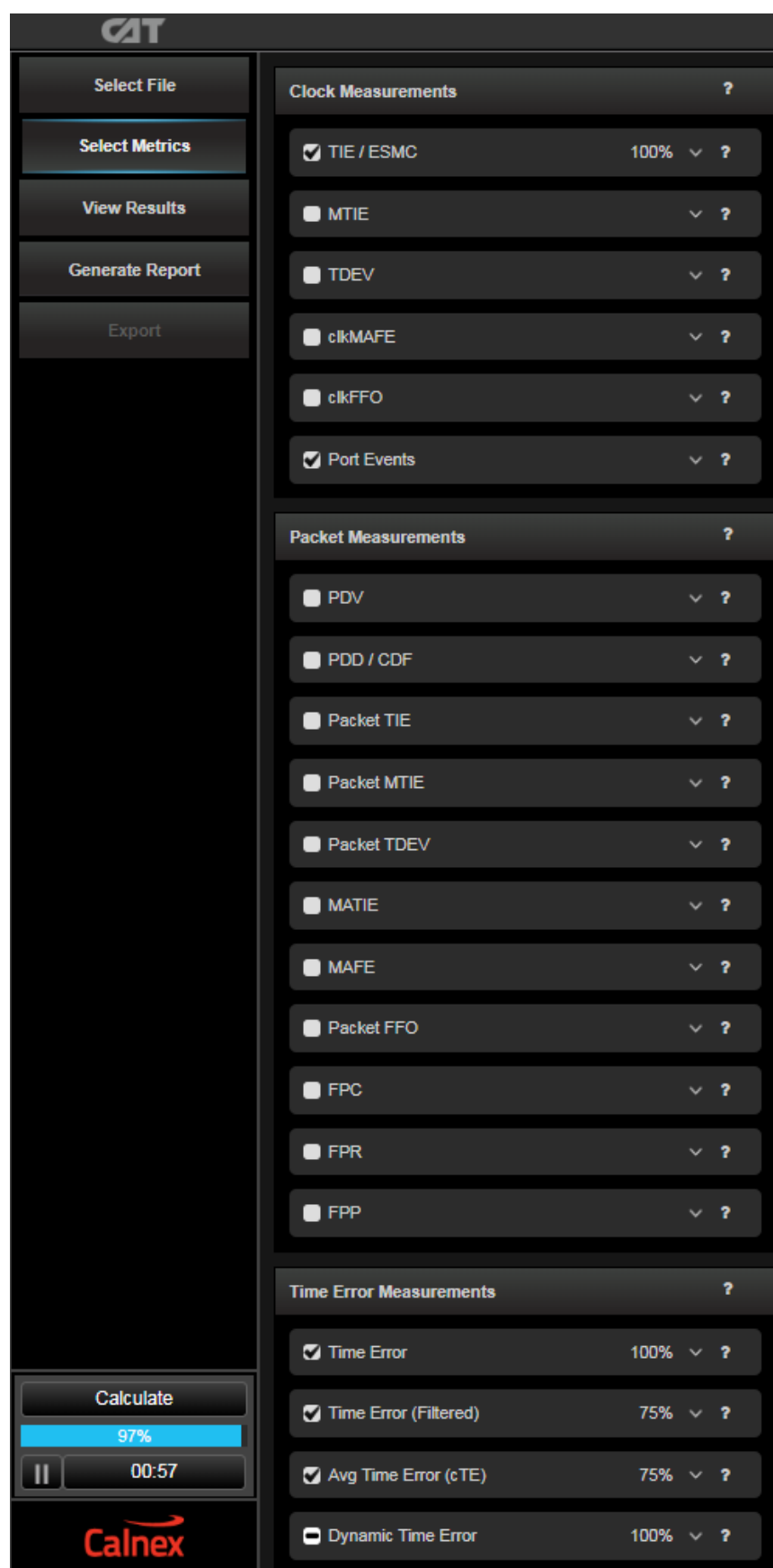

When a metric is selected, it appears in the **View Results** pane as a *Tab*.

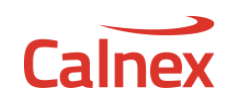

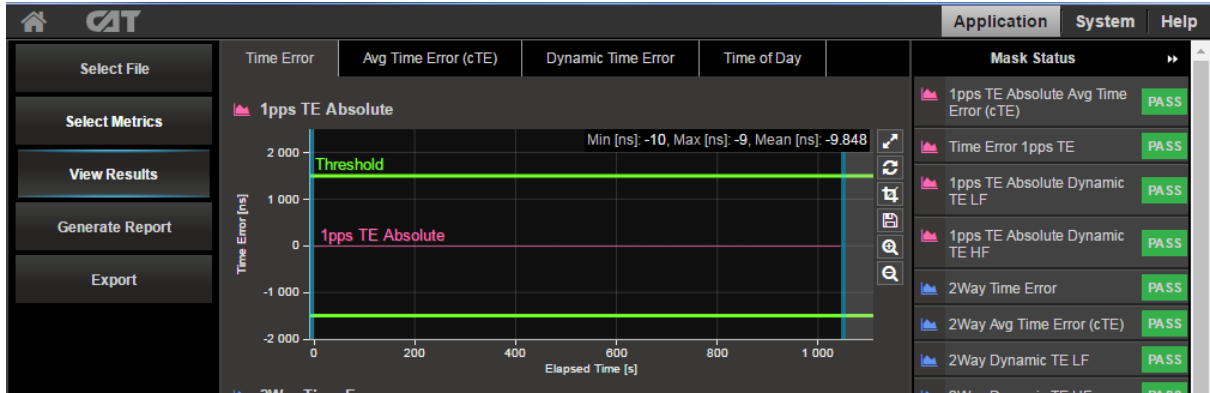

# <span id="page-13-0"></span>*CAT Metric / Measurement Analysis*

Whenever a measurement has been performed then the user can select which metrics they want to be calculated and displayed. Only the metrics that are available for the currently loaded raw data sets can be selected.

For example, if a 1588 capture file is loaded then the PDV data can be displayed. Similarly, if a wander file of any sort is loaded then MTIE, TDEV and clock offset can be calculated and displayed.

# <span id="page-13-1"></span>**Retrieving Measurement Results from CAT**

Measurements can be configured and retrieved using a number of commands in /cat/measurement/

# <span id="page-13-2"></span>*Ports, Measurements, Metrics and Extended Id*

All commands to retrieve measurement results from the CAT involve four parameters:

- The *Measurement Port* in which the data file has been loaded
- The *Measurement* of interest
- The *Metric* from the *Measurement*
- The *Extended Id* (ExtId) for the *Metric*

#### The picture below shows how these parameters map to the CAT UI:

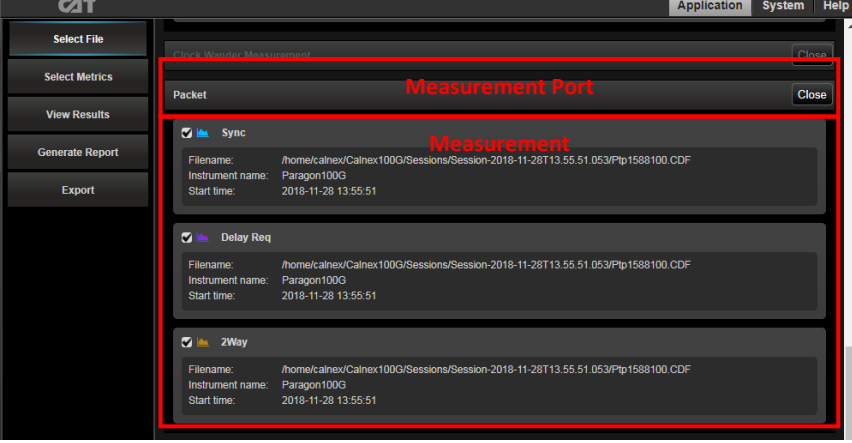

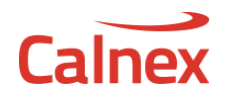

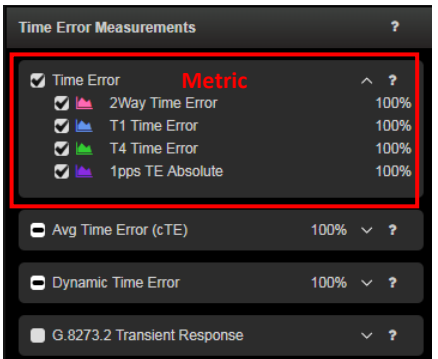

The table below describes the valid values for each of these parameters.

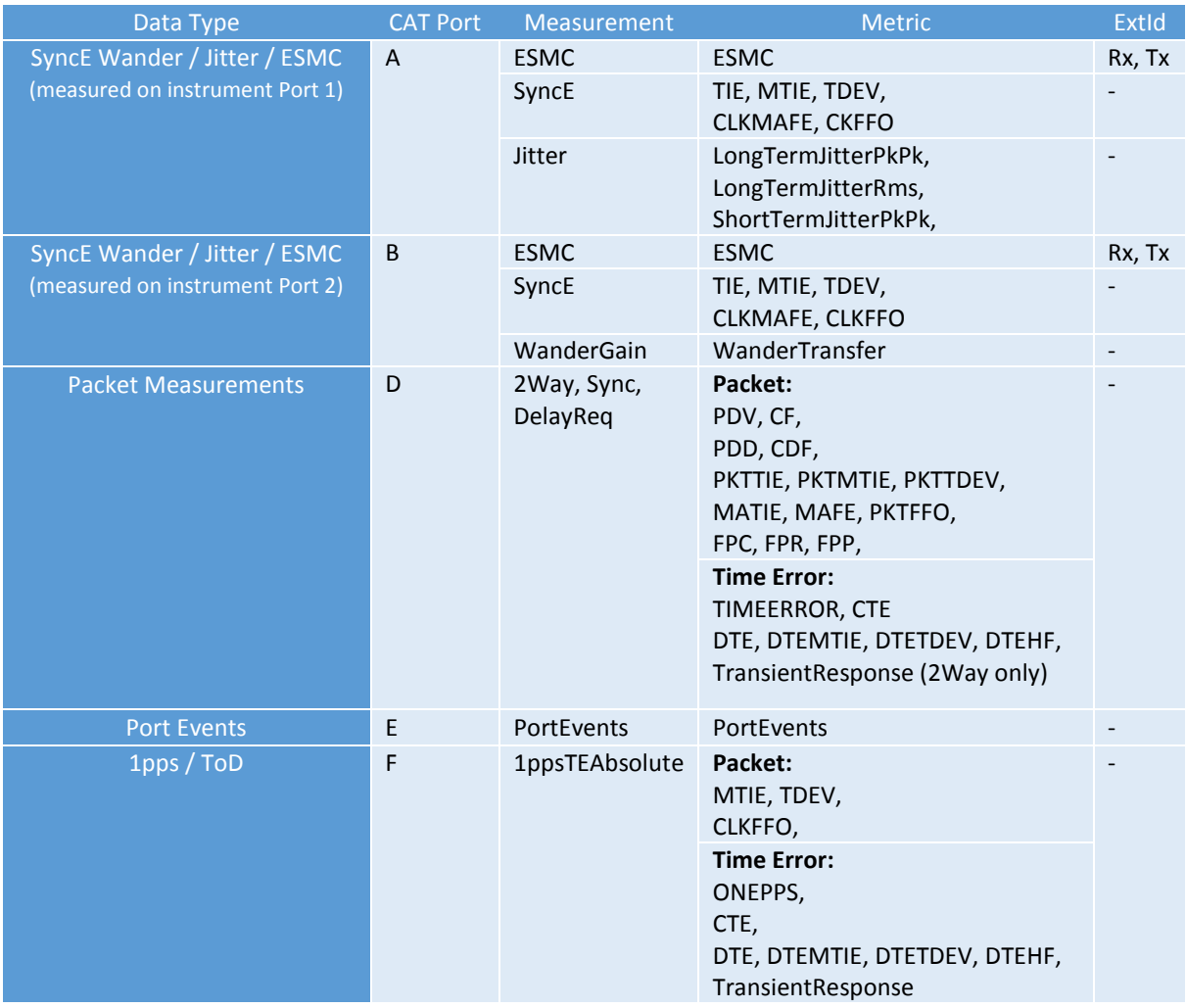

<span id="page-14-0"></span>*Example: Enabling a Measurement and Retrieving a Result*

The example below enables SyncE MTIE and TDEV measurements and applies a G.8262 mask to MTIE. The mask pass/fail result is then returned.

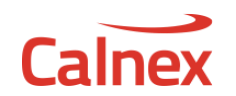

```
# Enable MTIE and TDEV in the CAT
calnexSet("cat/measurement/SyncE/A/MTIE/-/enable", "Value", True)
calnexSet("cat/measurement/SyncE/A/TDEV/-/enable", "Value", True)
#calnexSet("cat/measurement/SyncE/A/MTIE/-/isenabled", "Value", True)
#calnexSet("cat/measurement/SyncE/A/TDEV/-/isenabled", "Value", True)
# Select the G.8262 mask and calculate
calnexSet("cat/measurement/SyncE/A/MTIE/-/mask", "MaskName", 'G.8262 Wander Generation EEC 
Op1')
calnexSet("cat/general/calculate/start")
time.sleep(5)
# Get the pass/fail result from the CAT
pfMTIE = calnexGetVal("cat/measurement/SyncE/A/MTIE/-", 'MaskState')
pfTDEV = calnexGetVal("cat/measurement/SyncE/A/TDEV/-", 'MaskState')
print ("MTIE mask: {} TDEV mask: {}". format(pfMTIE, pfTDEV))
```
# <span id="page-15-0"></span>*Accessing Table Data*

A number of CAT measurements are represented with both a chart and a table. Table data can be retrieved using commands in /cat/measurement/{Name}/{Port}/{MetricType}/{ExtId}/dgv/

# <span id="page-15-1"></span>*Example: Retrieving Table Data*

The following is an Python example of how to access table data. This example shows how ESMC data may be monitored during a G.8262 Wander Tolerance test.

Note that table columns may be re-arranged by the user. This means that, before accessing the data from specific column, it is necessary to determine the column position in the table.

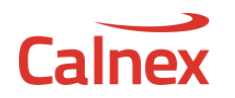

# Configure and start ESMC generation on port 2 - QL-PRC calnexSet("app/generation/synce/esmc/Port2/ssmvalue", "SsmValue", 'QL-PRC') calnexSet("app/generation/synce/esmc/Port2/start") # Start SyncE/ESMC measurement on port 1 calnexSet("app/measurement/synce/wander/Port1/start") # Start generating the table sine tolerance pattern on port 2 calnexSet("app/generation/synce/wander/mode", "Mode", 'Tolerance', "OperationType", 'TableSine') calnexSet("app/generation/synce/wander/tolerance/mask") calnexSet("app/generation/synce/wander/start") time.sleep(3) # Disable the ESMC Tx measurement on port 1 - we are only interested in Rx calnexSet("cat/measurement/ESMC/A/ESMC/Tx/enable", "Value", False) # To get the ESMC transitions, we first have to figure out which columns # contain the information we want # The columns can be moved around by the user, so we can't rely on them being in a fixed position # So, get the column info sampleNumberCol = -1  $esmcRxCol = -1$ columns = calnexGetVal("cat/measurement/ESMC/A/ESMC/Rx/dgv/columns", "ColumnLayout") for column in columns: #print(column) if (column["InnerName"] == "SampleNumber"): sampleNumberCol = column["Position"] elif (column["InnerName"] == "EsmcRx"): esmcRxCol = column["Position"] if  $(sampleNumberCol == -1 || esmcRxCol == -1)$ : print("ERROR: Unable to determine ESMC column positions. Aborting...") exit print("sampleNumberCol: ", sampleNumberCol) print("esmcRxCol: ", esmcRxCol) # Get initial number of ESMC entries in the table # This is an ESMC Measurement on port 1 (CAT measurement port A). # The Metric is ESMC and we want Rx values only initialNumRows = calnexGetVal("cat/measurement/ESMC/A/ESMC/Rx/dgv/count", "Count") print("InitialNumRows: ", initialNumRows) # Display the initial ESMC value rowData = calnexGetVal("cat/measurement/ESMC/A/ESMC/Rx/dgv/data/0/1", "Rows") esmcSampleNumber = rowData[0]["DataRow"]["ColumnData"][sampleNumberCol]["Value"] esmcValue = rowData[0]["DataRow"]["ColumnData"][esmcRxCol]["Value"] if ("No ESMC Data" in esmcValue): esmcValue = "No ESMC Data" print("Initial ESMC: {} {}".format(esmcSampleNumber, esmcValue)) lastNumRows = initialNumRows # Monitor ESMC while test is running while isSynceNoiseGenerationRunning(): time.sleep(30) # Polling period - use 30 seconds for this example currentNumRows = calnexGetVal("cat/measurement/ESMC/A/ESMC/Rx/dgv/count", "Count") if (currentNumRows > lastNumRows): # There has been a change - print out the changed table contents for idx in range(lastNumRows-1, currentNumRows-1): rowData = calnexGetVal("cat/measurement/ESMC/A/ESMC/Rx/dgv/data/"+str(idx)+"/"+str(1), "Rows") esmcSampleNumber = rowData[0]["DataRow"]["ColumnData"][sampleNumberCol]["Value"] esmcValue = rowData[0]["DataRow"]["ColumnData"][esmcRxCol]["Value"] print("Changed Rx ESMC: {} {}".format(esmcSampleNumber, esmcValue)) lastNumRows = currentNumRows # Stop ESMC generation and measurement calnexSet("app/generation/synce/esmc/Port2/stop") calnexSet("app/measurement/synce/wander/Port1/stop")

# <span id="page-16-0"></span>**Hints and Tips**

Using the script recorder is the quickest and easiest way to determine how to make a setting (e.g. how to use calnexSet). Use the script recorder to determine the command and the parameter settings and then for further detail, use the on-line help.

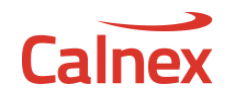

Since the script recorder cannot record calnexGet, it is more difficult to determine the commands and parameters to use when retrieving data or results. In this case, use the on-line help documentation in conjunction with the **Try it out** button. In addition, many of the GET commands provide information that can help establish the path or parameters you need.

It should also be remembered that the above information can also be read, manipulated or printed in your script. This is useful in determining the structure of the returned values.